## **RMC PRACTICAL**

## **Modelling the structure of crystalline AgBr**

All the files needed for this practical, including programs, are found in the file **rmca\_agbr.zip**. Extract them all into the same directory. You should have the following:

**confplot.exe convol.exe coord.exe crystal.exe mcgr\_31.exe rmca.exe rmcplot.exe show.exe agbr\_cryst.dat agbr\_cryst\_fq.dat agbr\_cryst\_0.dat agbr\_mcgr.dat agbr\_mcgr\_0.dat agbr\_slad.fq**

The general approach in this practical is as follows:

- Various relevant distances will be determined from *G(r)* which is obtained from the experimental *F(Q)* using the MCGR program
- A start configuration for AgBr will be created and then modified by the RMCA program while fitting to *G(r).*

**The times given in this practical, for running MCGR and RMC is real time and NOT CPU time. The times may have to be increased on a slow computer. The outputs you get, will probably not be identical to the outputs in this example.** **1.** The model is based on the neutron scattering data measured at the SLAD diffractometer NFL, Studsvik. This is in the file **agbr\_slad.fq**. Plot it with the program **show**.

```
File format (RAW, TEXT, DATA)? data
Full File name: agbr_slad.fq
Blocks no: 1 to 1 exists.
> d 1
```
Now you should have a plot on the screen.

To plot with other limits

## > **d 1 Xlow Xhigh Ylow Yhigh**

To exit

> **e**

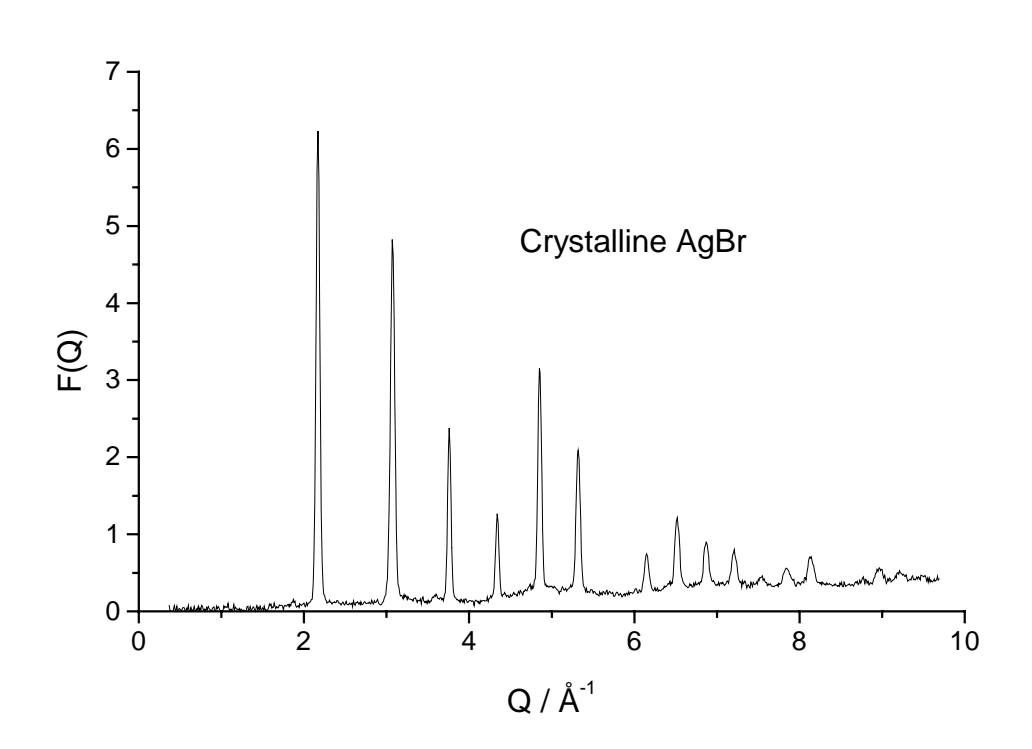

**2.** *G(r)* is produced using the MCGR program. The control data are in **agbr\_mcgr\_0.dat**. Use an editor (like Wordpad) to look at the control data.

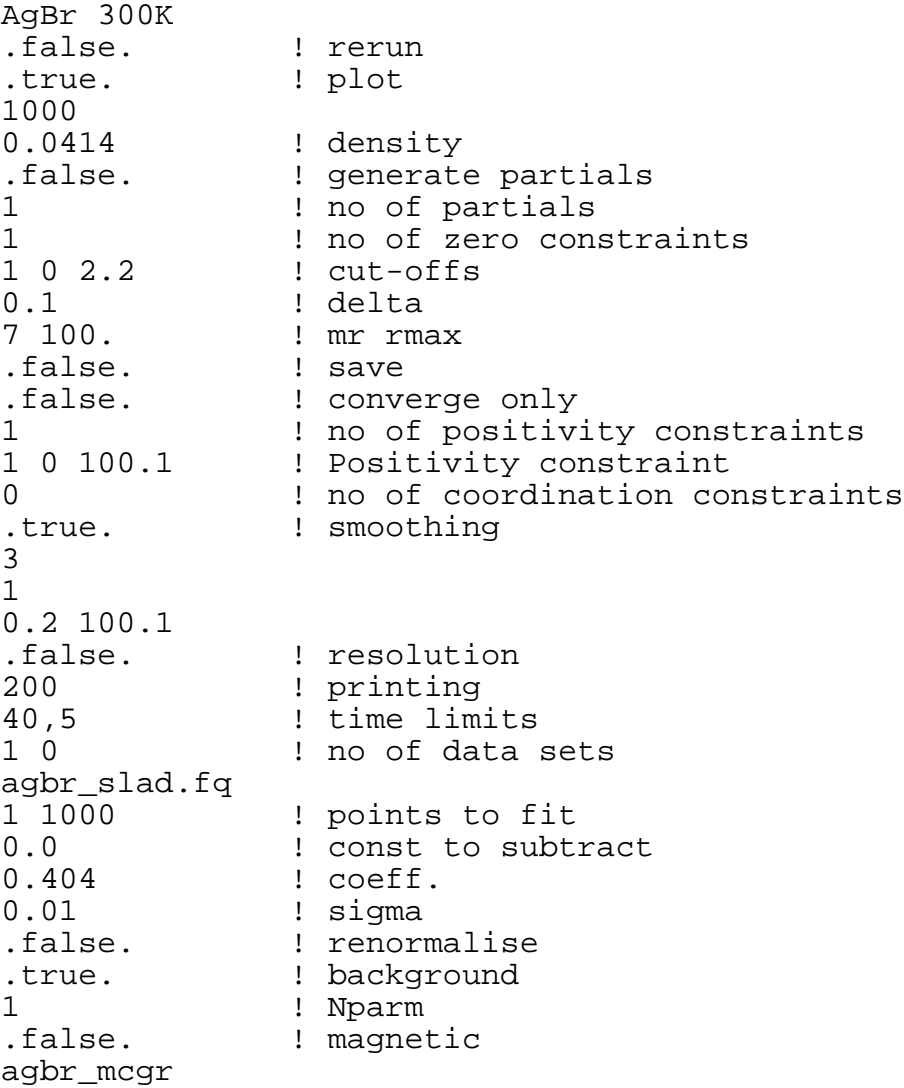

Because we have a crystalline sample with sharp Bragg-peaks that have to be resolved *G(r)* will be calculated out to large *r*-values (100 Å). Run the program **mcgr\_31** and give **agbr\_mcgr\_0.dat** as input file. This will take 40 minutes, saving the intermediate results every 5 minutes. On the screen you can see how  $\chi^2$  decreases as the fitted  $F(Q)$  approaches the experimental  $F(Q)$ . You will also see two windows, one containing the fit to  $F(Q)$  and the other window containing the corresponding *G(r).*The *r* spacing in *G(r)* will be 0.0926 Å because the maximum *Q* value in the original data is 9.69  $A^{-1}$  (see MCGR manual) which gives an *r* space resolution of  $2\pi/45 \sim 0.65$  Å, giving 7 *r* points across the resolution width (5-7 points are recommended). Expected  $\chi^2 \sim 4$ .

**3.** While this is running you can start making the initial configuration for the RMC model. We will make a configuration of 5\*5\*5 unit cells. The cell parameter is 5.78136 Å. We use the program **crystal**:

```
manual (0) or "automatic" (1) ?
\cap Number cells in each direction> 5 5 5
 Unit cell vector a > 5.78136 0 0
Unit cell vector b \rightarrow 0 5.78136 0<br>Unit cell vector c \rightarrow 0 0 5.78136
Unit cell vector c
Number of particle types > 2<br>Number of type 1 in cell > 4
Number of type 1 in cell
 Coordinates > 0.0 0.0 0.0
 Coordinates > 0.0 0.5 0.5
 Coordinates > 0.5 0.0 0.5
 Coordinates > 0.5 0.5 0.0
Number of type 2 in cell > 4
 Coordinates > 0.0 0.0 0.5
 Coordinates > 0.0 0.5 0.0
 Coordinates > 0.5 0.0 0.0
 Coordinates > 0.5 0.5 0.5
 Number of Euler angles > 0
 Output file (no extension, will be .cfg)
agbr_cryst_0
```
**4**. Look at the file **agbr\_cryst\_0.cfg**. It contains 1000 atoms 500 Ag and 500 Br, in a cubic box with half box length 14.453 Å. The coordinates of the atoms are given in normalised units  $(-1 \text{ to } +1)$ .

```
 (Version 3 format configuration file)
  Crystal configuration
        0 0 0 0 moves generated, tried, accepted
        0 configurations saved
       1000 molecules (of all types)
         2 types of molecule
         1 is the largest number of atoms in a molecule
         0 Euler angles are provided
         F (Box is not truncated octahedral)
           Defining vectors are:
 14.453401 .000000 .000000
 .000000 14.453401 .000000
              .000000 .000000 14.453401
        500 molecules of type 1
         1 atomic sites
              .000000 .000000 .000000
       500 molecules of type 2
         1 atomic sites
              .000000 .000000 .000000
-1.0000000 - 1.0000000 - 1.0000000
```
 $-1.0000000 - 1.00000000 - .6000000$  $-1.0000000 -1.0000000 -0.2000000$ <br> $-1.0000000 -1.0000000$ ...  $-1.0000000 -1.0000000$  $-1.0000000 -1.0000000$  .6000000 etc.

**5.** Plot the resulting *G(r)* from the MCGR run, **agbr\_mcgr.g**, with the program **show**.

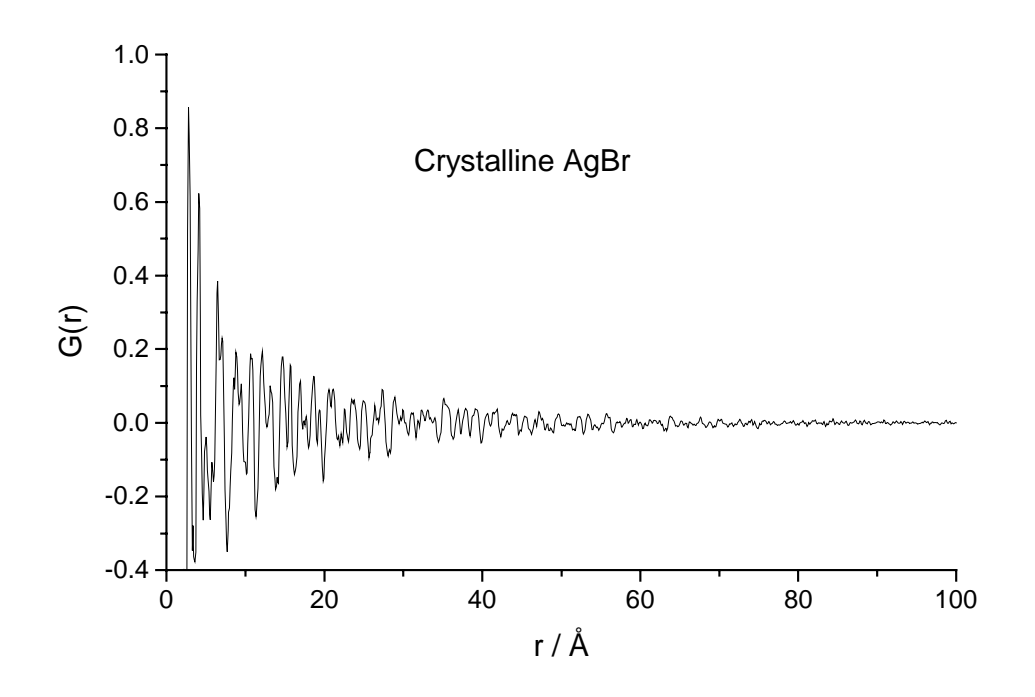

Change the plotting limits to look between 0. and 10. Å. We can see the first peak around 2.9 Å This is the closest Ag-Br distance, the second peak at 4.1 Å comes from the Ag-Ag and Br-Br distances.

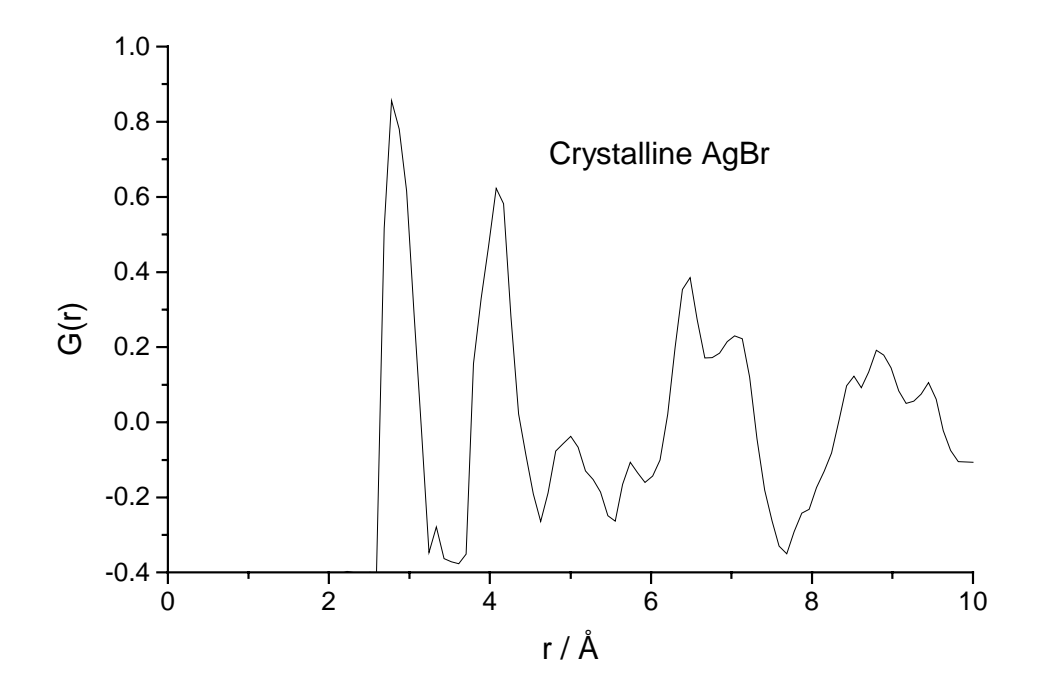

**6.** Check the coordination of Br around Ag from the first peak by integrating from 2.4 to 3.4 Å with the program **coord**:

```
File containing g(r): agbr_mcgr.g
Density: 0.0414
Add constant [0.]: 0.404
Concentration [1.]: 0.5
Coefficient [1.]: 0.2012
Write a file with cumulative coordination (y/n)? n
Select min/max r-value G=Graphically or N=Numerically: n
Minimum r-value [0.]: 2.4
Maximum r-value [Max-r]: 3.4
Coordination= 5.59
```
The result from the example shown is 5.59. This is slightly low (it should be 6) You may have to run for a longer time. Expected  $\chi^2 \sim 4$ .

**7**. One way to improve this is to use a coordination constraint on the Ag-Br peak when we run MCGR. Use the control file **agbr\_mcgr.dat** and run MCGR again, this time starting from the  $G(r)$  obtained previously.

**agbr\_mcgr.dat** is shown below:

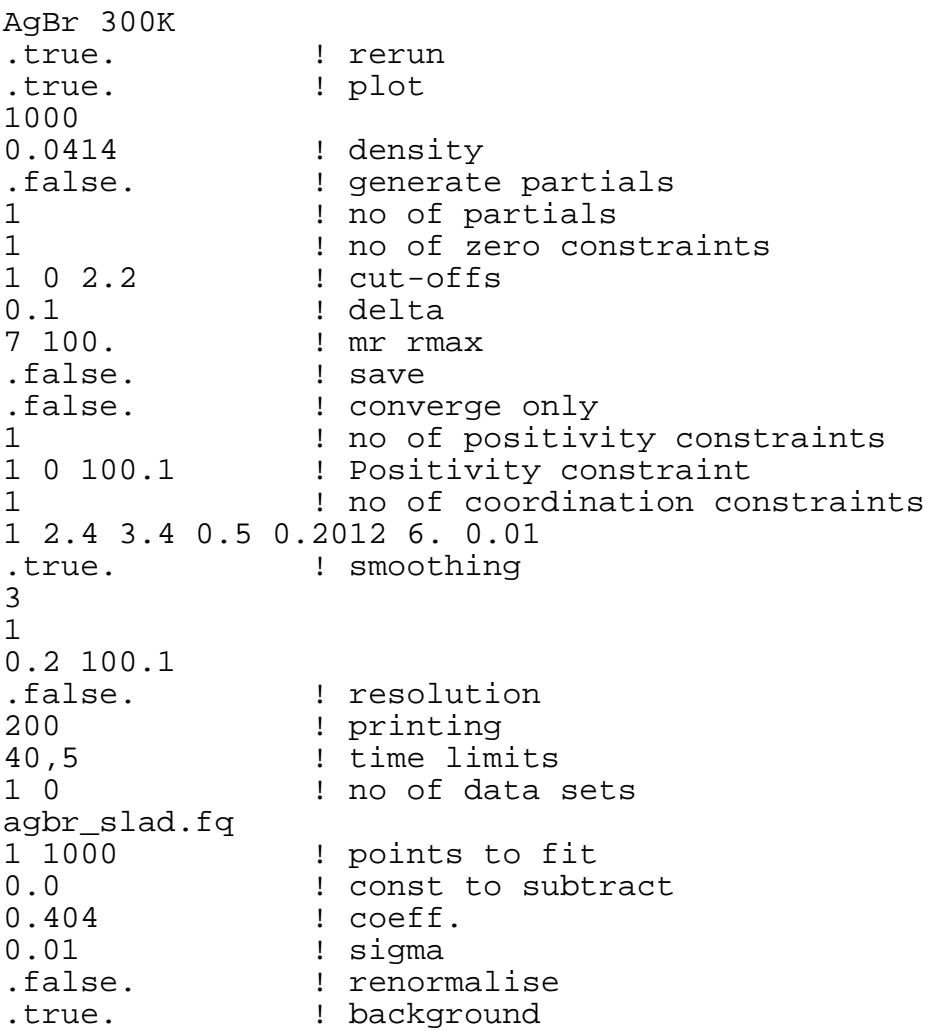

1 ! Nparm ! magnetic agbr\_mcgr

This gives a coordination of 5.93, which is better.

**8**. Look at the latest MCGR output. You can use the **rmcplot** program for this.

```
Graphics device/type (? to see list, default /NULL): /ws
File to plot (or RETURN to exit) > agbr mcgr.out
Input file contains 2 groups of plots:<br>Group 1 contains 1 plots of 3 cur
  Group 1 contains 1 plots of 3 curves<br>Group 2 contains 1 plots of 1 curves
   Group 2 contains 1 plots of 1 curves
Plot which group (enter 0 to exit) ? 1
```
This will plot your original  $F(Q)$  together with the fitted  $F(Q)$  and a fitted background. The fit should be quite reasonable. If only a poor fit has been achieved at this stage then either there is something wrong with the parameters used in MCGR or the data contain non-negligible systematic errors. This should be checked very carefully before proceeding. Running RMCA with wrong parameters or poor data is simply a waste of time. The level of fit achieved with MCGR is a measure of the best fit that might be achieved with RMCA. How good the fit is depends on the time it has been run (real time, so a fast PC makes more calculations than a slow one for the same time). You might want to continue the run to improve the fit.

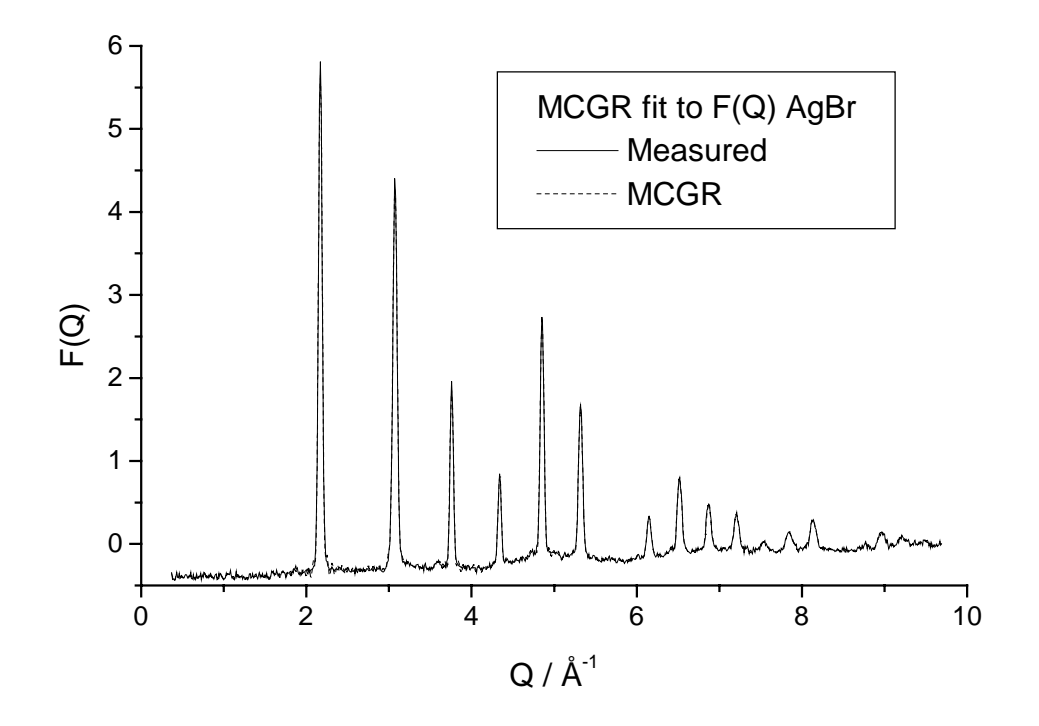

Now look at *G(r)* by continuing with **rmcplot**.

Change limits ? (T/F) > **f**

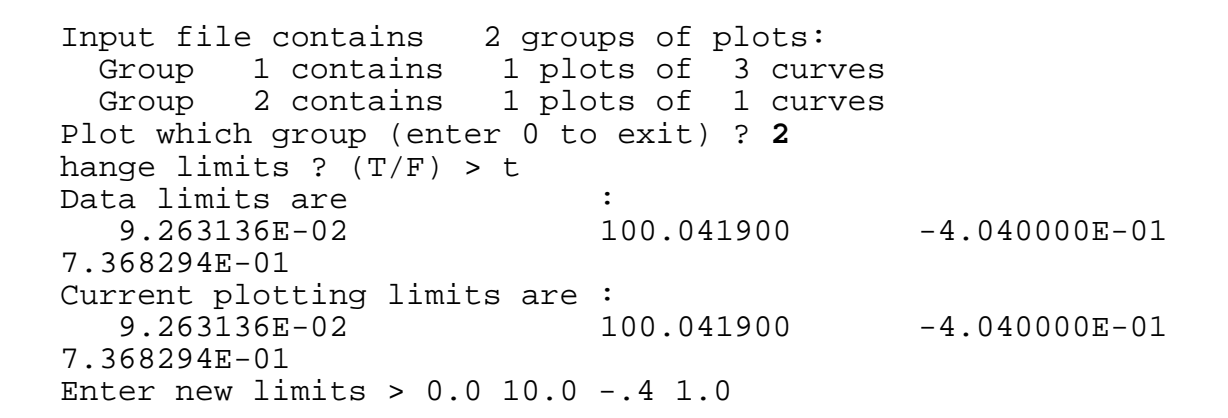

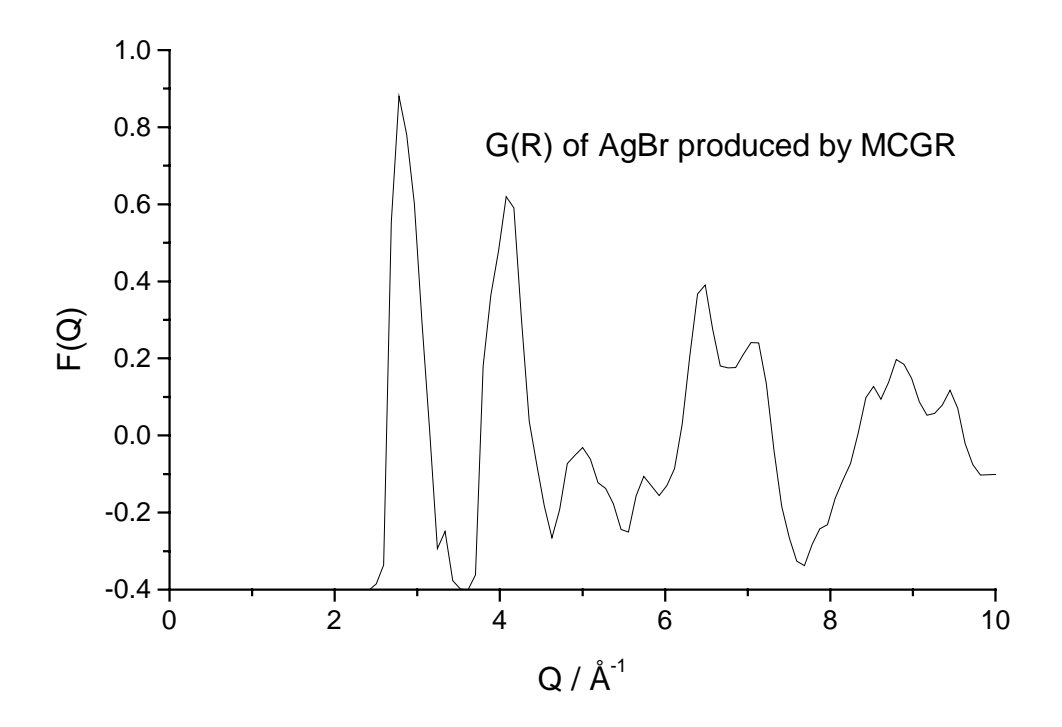

**9**. Now look at the data file for the RMC model. This is contained in **agbr\_cryst\_0.dat**.

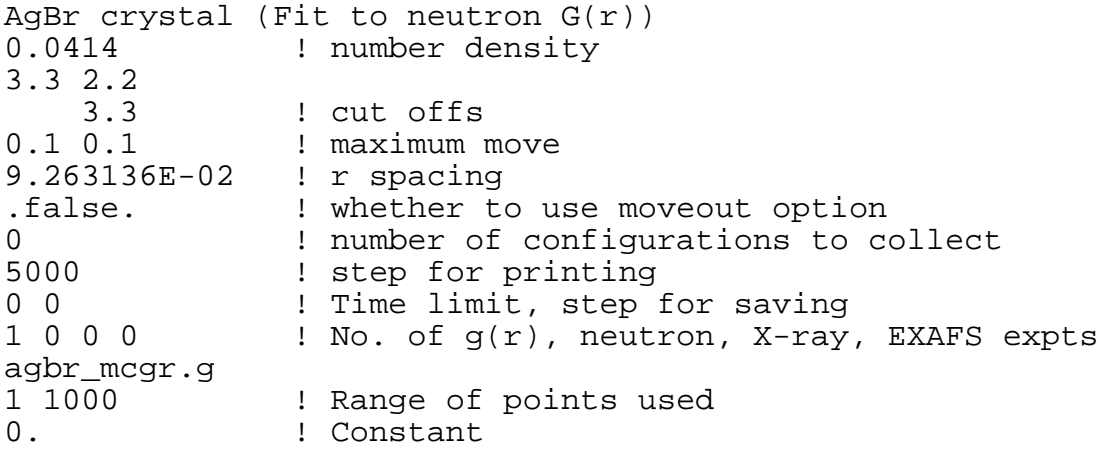

```
.087675 .2012
.11543 ! Coefficients<br>!Standard dev: ! Standard dev
0.01               ! Standard deviation<br>false.               ! whether to rea
.false. ! whether to renormalise
0 1 1 10. of coordination constraints<br>0 1 1 10. of average coordination con-
0 \qquad ! no. of average coordination constraints<br>false. \qquad ! whether to use a potential
                       ! whether to use a potential
```
- The choices of closest approach constraints are taken from  $G(r)$ . Maximum moves of 0.1 Å are set for each atom
- No coordination constraints are set in this example, but it could be a good idea for well separated peaks in *G(r),* like the first Ag-Br peak.

Copy the crystalline configuration **agbr\_cryst\_0.cfg** to **agbr\_cryst.cfg**. Now run RMCA for zero time by giving file **agbr\_cryst\_0** as input. This will write the (not yet fitted) *G(r)* from the crystal configuration to file **agbr\_cryst\_0.out**. Look at it with **rmcplot** and you get a plot like:

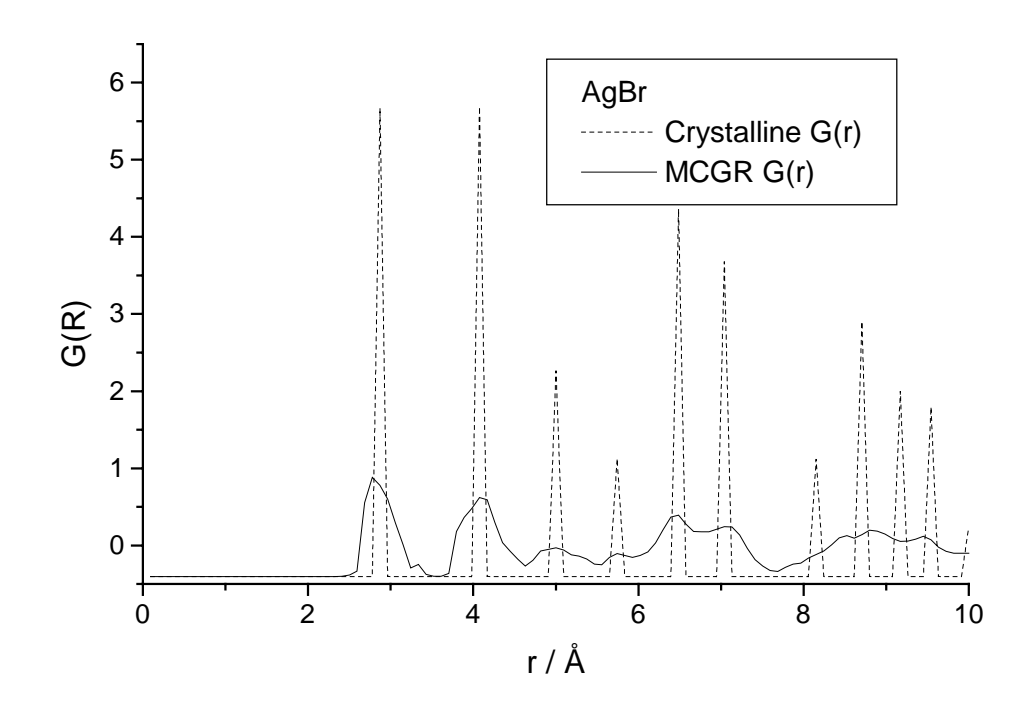

The crystal peaks are sharp while the *G(r)* from MCGR has wider peaks. The point of this is to check that the peaks have the correct positions before a proper run is made. If not, there is something wrong and there is no point in continuing.

**10**. Now we are ready to start RMC modelling. The RMCA data file has been discussed earlier. Run **rmca** and give as input file **agbr\_cryst** (no extension). This will take 60 minutes (It probably takes longer to get a good fit). When  $\chi^2$  starts to oscillate around some value the fit is finished. Expected  $\chi^2$ /nq ~ 4.5.

**11**. When the RMCA job has finished you can plot its output (RMC fit and the partial  $g_{\alpha\beta}(r)$ ) with **rmcplot**.

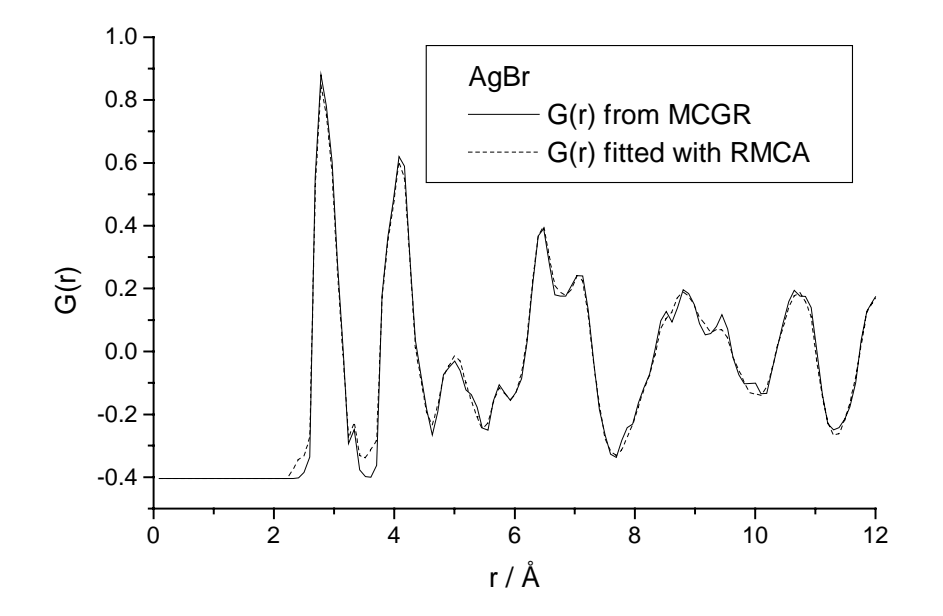

Plot the partial  $g_{\alpha\beta}(r)$ .

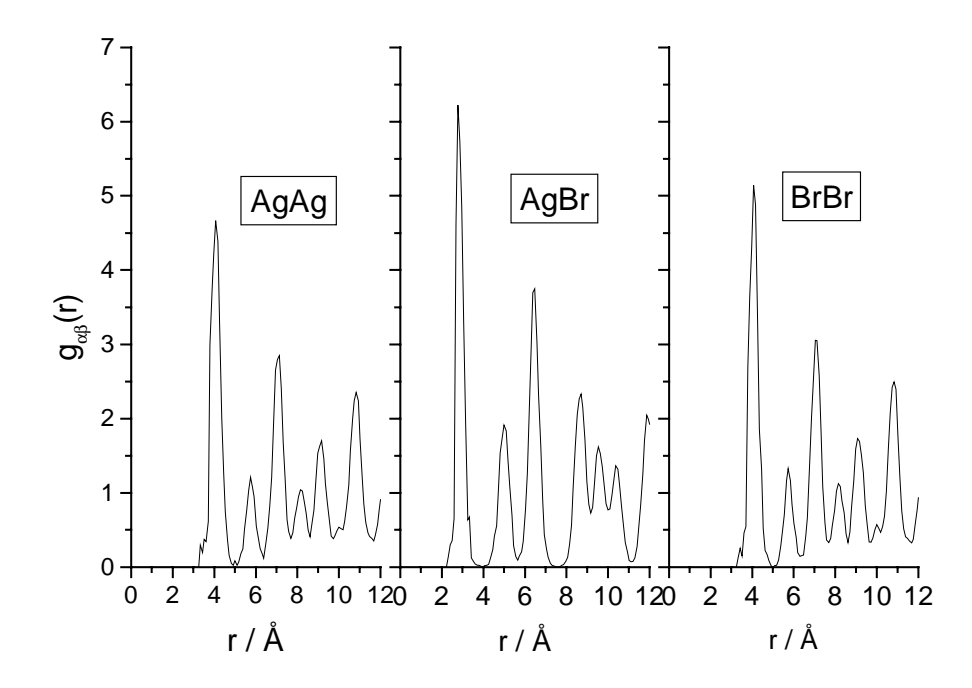

**12**. Ball and stick pictures of the different configurations can also be produced with the program **confplot.exe**. See the manual for this program for instructions how to use it. Here are some examples:

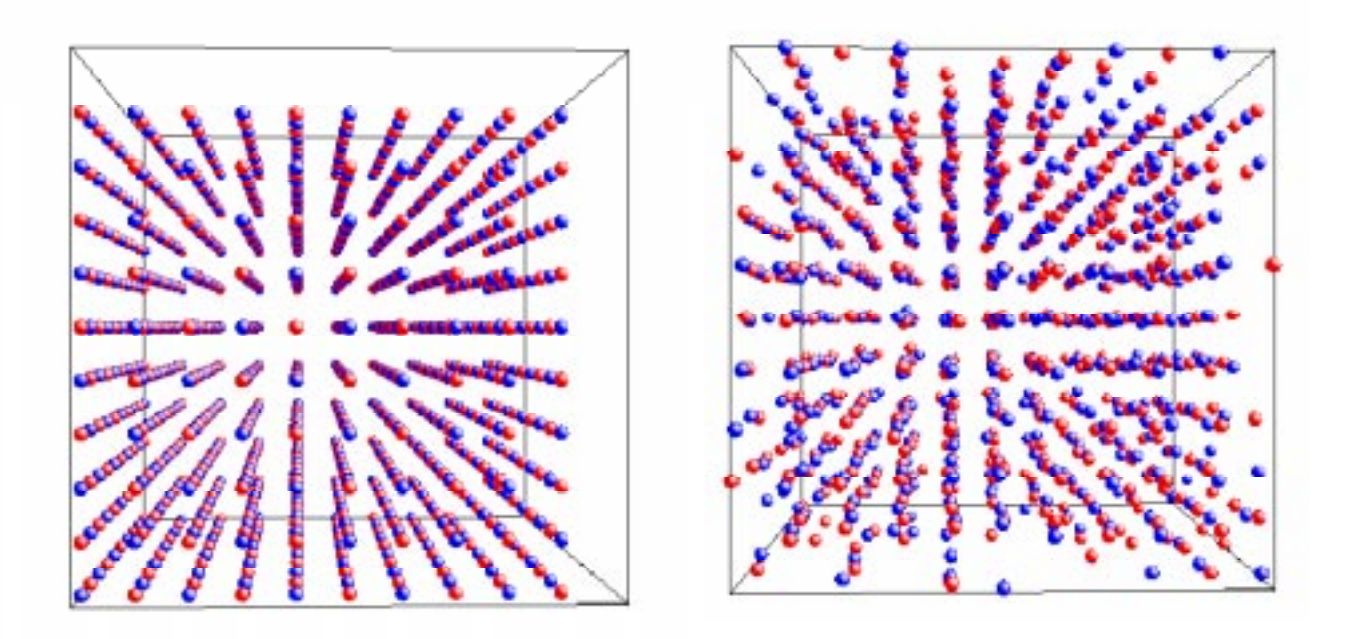

Figure to the left show the original configuration of AgBr before RMC calculation. The right figure shows a "snapshot" of the configuration after RMC calculation.

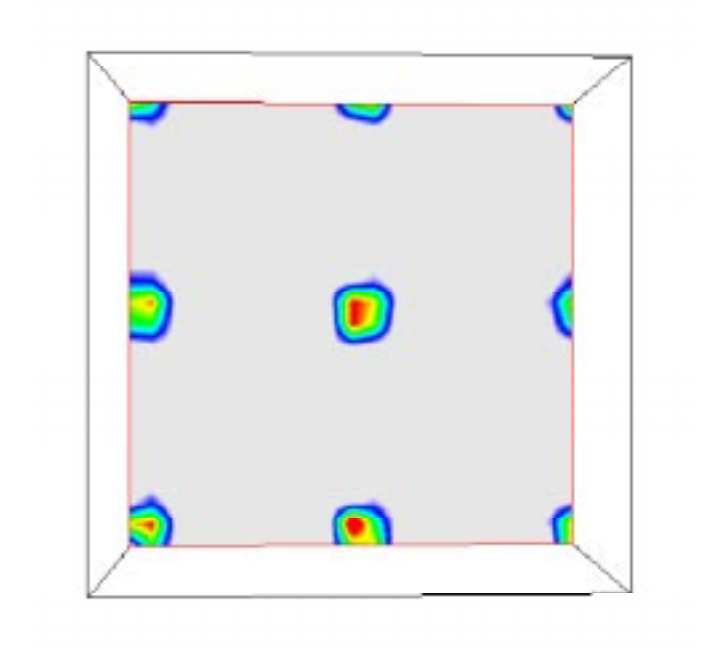

Figure showing a contour plot of the atomic density in AgBr from RMC calculation in the (100) plane.

**13**. It is also possible to run RMC by fitting to *F(Q)* instead of *G(r).* Because of the limited size of the configuration however, we need to convolute the measured *F(Q)* in *r* space by a step function. This can be done with the program **convol** and the truncation distance to be used is the (minimum) half box length. This length can be found in the beginning of the configuration file. Run **convol**:

Input file > **agbr\_slad.fq** Truncation distance > **14.453401** Output file

The convoluted structure factor is now in **agbr\_slad.cfq**. Copy the configuration **agbr\_cryst\_0.cfg** to **agbr\_cryst\_fq.cfg** and use the control file **agbr\_cryst\_fq.dat**

for a new run of **rmca**. Expected  $\chi^2$ /nq ~ 30. Check the result as described above.